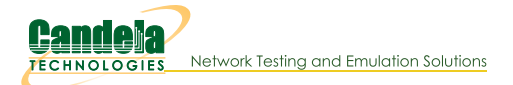

# Querying the LANforge JSON API using Python

Goal: Use Python scripts to query the LANforge Client JSON API. (See Querying the LANforge GUI for JSON Data) The provided Python scripts allow you the same API scope as the Perl scripts.

LANforge now provides Python scripts that query the REST API that the LANforge Client now exposes by default. This chapter steps through using each of the scripts. At the end we show an example of how to write a Python script. Scripts encourage Python 3. Requires LANforge 5.4.1 or later.

# **Client Settings**

On your LANforge Server, the scripts directory is located at /home/lanforge/scripts. Under that directory, the py-json directory contains Python scripts.

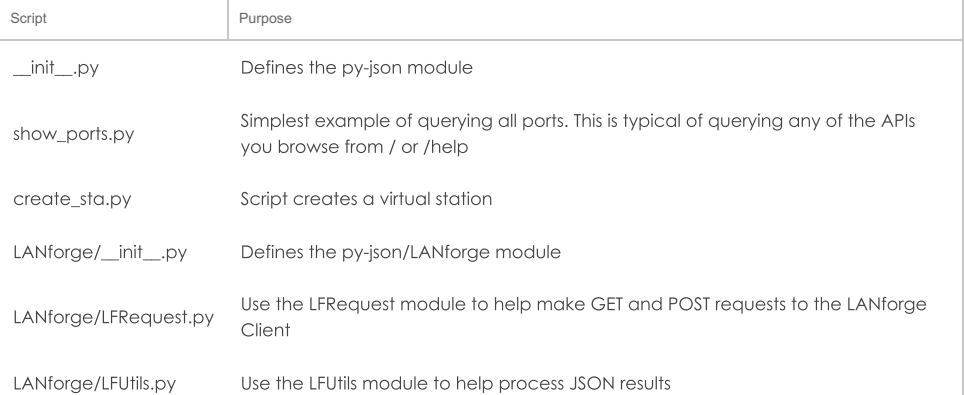

# **Getting Started**

First, start the LANforge Client (LANforge GUI) and connect it to your LANforge Server. If you want to start the client in headless mode, open a terminal, and from the LANforgeGUL5.4.1 directory, start the script with the daemon argument:

\$ ./lfclient -daemon -s localhost

# **Querying Ports**

## **Running the script**

In the /home/lanforge/scripts/py-json directory:

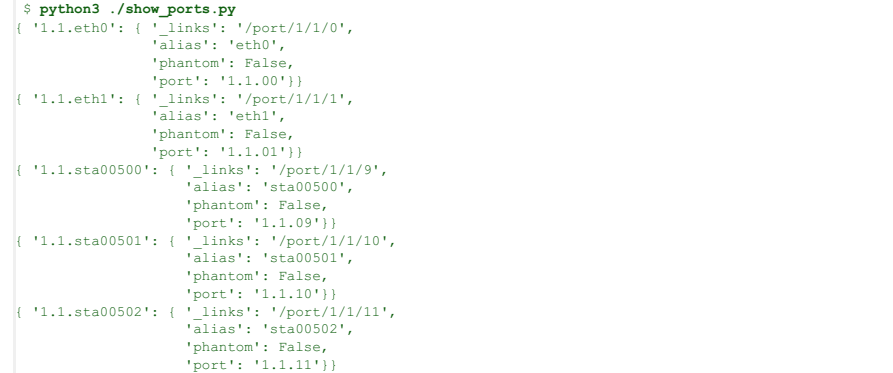

## Looking inside the script

This script is a way of pretty-printing the results of GET http://localhost:8080/port/1/1/list

```
lf_r = LFRequest.LFRequest("http://localhost:8080/port/1/1/list")
json response = lfr.getAsJson()
j_printer = pprint.PrettyPrinter(indent=2)
for record in json response['interfaces']:
     j_printer.pprint(record)
```
Other variations of this you can try are:

### /port/list

This is an abbreviation

## /port/1/2/list

If you have a second LANforge resource

#### /port/1/2/eth0

Show a specific port

# **Example of Creating a Station**

## **Running the script**

```
[lanforge@ct524-debbie py-json]$ python3 ./create_sta.py
Example 1: will create stations sta0200,sta0201,sta0202
Ex 1: Checking for station : http://localhost:8080/port/1/1/sta0200
...
Ex 1: Next we create stations...
Ex 1: Next we create station sta0200...
Ex 1: station up sta0200...
Example 2: using port list to find stations
Ex 2: checking for station : sta0220
Ex 2: create station sta0220
Ex 2: set port sta0220
Example 3: bring ports up and down
Ex 3: setting ports up...
Ex 3: setting ports down...
...ports are down
Example 4: Modify stations to mode /a
using add_sta to set sta0200 mode
Example 5: change station encryption from wpa2 to wpa3...
using add_sta to set sta0200 wpa3
Example 7: alter TX power on wiphy0...
```
## Looking inside the script

#### Create a station

### lf\_r = LFRequest.LFRequest(base\_url+"/cli-form/add\_sta")

Flags are a decimal equivalent of a hexadecimal bitfield you can submit as either 0x(hex) or (dec) a helper page is available at http://localhost:8080/help/add\_sta

You can watch console output of the LANforge GUI client when you get errors to this command, and you can also watch the websocket output for a response to this command at ws://localhost:8081. Use \$ wsdump ws://localhost:8081/ to follow those messages.

Modes are listed at http://localhost/LANforgeDocs-5.4.1/lfcli\_ug.html or at https://www.candelatech.com/lfcli\_ug.html

The MAC address field is a pattern for creation: entirely random mac addresses do not take advantage of address mask matchin in Ath10k hardware, so we developed this pattern to randomize a section of octets:

### $XX$

keep parent

randomize

#### chars [0-9a-f]

use this diait

If you get errors like "X is invalid hex character", this indicates a previous rm\_vlan call has not removed your station yet: you cannot rewrite mac addresses with this call, just create new stations.

The staNewDownStaRequest() creates a station in the Admin-Down state. This is a good way to efficiently create batches of stations because it defers all the PHY layer activity which takes significant time when you do it in a loop.

lf r.addPostData( LFUtils.staNewDownStaRequest(sta name, resource id=resource id, radio=radio, ssid=ssid, passphr lf\_r.formPost() sleep(0.05)

to start processing the command: this is a good value to use in a loop that creates stations. Follow with:

LFUtils.waitUntilPortsAppear(resource\_id, desired\_stations)

### Set station up

The LANforge API separates STA creation and Ethernet port settings. We need to revisit the stations we create and amend flags to add things like DHCP or ip+gateway, admin-{up,down} for sta\_name in desired\_stations:

```
lf_r = LFRequest.LFRequest(base_url+"/cli-json/set_port")
data = LFUtils.portDhcpUpRequest(resource_id, sta_name)
lf_r.addPostData(data)
lf_r.jsonPost()
sleep(0.05)
```
Set station down

```
for sta_name in desired_stations:
   lf r = LFRequest.LFRequest(base url+"/cli-json/set port")
   lf_r.addPostData(LFUtils.portDownRequest(resource_id, sta_name))
   lf_r.jsonPost()
LFUti\bar{1}s.waitUntilPortsAdminDown(resource id, desired stations)
```
## Change station mode

There is not a set\_sta command. Many LANforge CLI commands do a default modify if the entity already exists. This is how we can modify attributes of existing stations. For the mode values, see http://www.candelatech.com/lfcli\_ug.php#add\_sta

```
for sta name in desired stations:
  lf_r = LFRequest.LFRequest(base_url+"/cli-json/add_sta")
  lf_r.addPostData({
       "shelf":1,
      "resource": resource_id,
      "radio": radio,
      "sta name": sta name,
      "mode": 1, # 80\overline{2}.11a})
  lf_r.jsonPost()
  sleep(0.5)
```
#### Change station protocol

Flags for add\_sta and set\_port are actually 64-bit values. When the values in the command below are read by the /help/add\_sta page, Javascript cannot deal with integers greater than 32-bits long.

```
lf_r = LFRequest.LFRequest(base_url+"/cli-json/add_sta")
lf_r.addPostData({
   "shelf":1,
   "resource": resource_id,
   "radio": radio,
   "sta_name": sta_name,
   "mode": 0, # mode AUTO
   # sets use-wpa3
   "flags": 1099511627776,
   # sets interest in use-wpa3, wpa2_enable (becomes zero)
   "flags_mask": 1099511628800
})
print("using add_sta to set %s wpa3"%sta_name)
lf_r.jsonPost()
```
### Change radio power on radio wiphy0

Virtual stations do not have individual tx power states. You can set the radio transmit power. See http://www.candelatech.com/lfcli\_ug.php#set\_wifi\_radio. The txpower is set through iwconfig, so see man 8 iwconfig. Power is in dBm, auto or off.

Not all flags in a JSON request are actually LANforge CLI parameters. The suppress\_preexec\_method parameter is a meta-flag tells the LANforge client to not check that the port exists before issuing the command. You would use this to expedite a script, because a check-port command is synchronous, not intended to be used in a loop.

```
lf r = LFRequest.LFRequest(base url+"/cli-json/set wifi radio")
lf_r.addPostData({
  \overline{\phantom{a}} shelf":1,
  "resource":resource_id,
  "radio":radio,
  "mode":NA,
  "txpower": "auto",
  "suppress_preexec_method": "true"
})
lf_r.jsonPost()
```
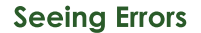

## **Monitoring for Connection Errors**

Use the wsdump utility on the LANforge to see the output of system errors and WiFi Events:

\$ wsdump ws://localhost:8081/

The output will be mostly similar to what you see in the WiFi-Messages tab in the GUI:

< {"wifi-event":"1.1: IFNAME=sta0200 <3>CTRL-EVENT-SCAN-STARTED","timestamp":"2019-11-21T16:00:50.095Z"} < {"wifi-event":"1.1: IFNAME=sta0200 <3>CTRL-EVENT-NETWORK-NOT-FOUND","timestamp":"2019-11-21T16:00:50.095Z"} < {"wifi-event":"1.1: sta0200 (phy #1): scan started","timestamp":"2019-11-21T16:00:50.0952"}<br>< {"wifi-event":"1.1: sta0200 (phy #1): scan finished: 5745, \"\","timestamp":"2019-11-21T16:00:50.0952"}<br>< {"wifi-event":"1.1:  $<\{\texttt{ "wifi-event": "1.1:} \quad \texttt{IFNAME=stab020} \; <\texttt{3}> \texttt{CFRI-EVENT-NETWORK-NOT-FOUND", "timestamp": "2019-11-21T16:00:50.0952"\}$ 

The message CTRL-EVENT-NETWORK-NOT-FOUND indicates that the SSID we are attempting to connect to is unavailable.

## Interpreting Python HTTP Error Output

It won't be uncommon to find errors similar to this:

```
Url: http://localhost:8080/cli-form/set_port
Error: < class 'urllib.error.HTTPError'
Request URL:
'http://localhost:8080/cli-form/set_port'
Request Content-type:
'application/x-www-form-urlencoded'
Request Accept:
'application/json'
 Request Data:
(b'shelf=1&resource=1&port=sta0200&current_flags=2147483649&interest=75513858&r'
b'eport_timer=8000')
```
The HTTPError exception is just some kind of 500 error and is often timing related. Perl scripts are subject to similar timing issues. When LANforge is busy creating and destroying stations, it is modifying the network stack during each modification...and this takes time.

You can decode this set\_port request data by pasting the individual values into the /help/set\_port page provided by your LANforge client: http://localhost:8080/help/set\_port.

- $\bullet$  shelf 1
- $\bullet$  resource  $1$
- $\bullet$  port sta0200
- current flags 2147483649
- interest 75513858
- report\_timer 8000

For numerical flag fields, you can use the  $\Omega$  button to try and decode the values of the flags.

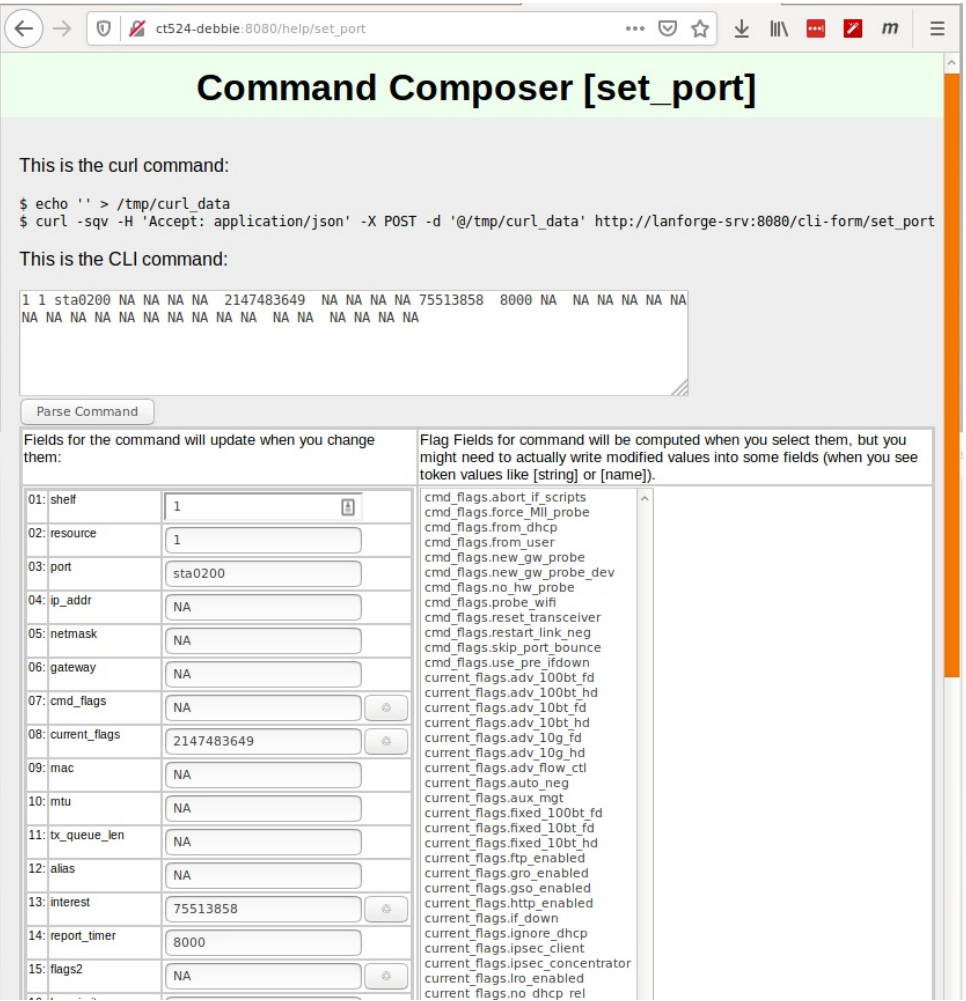

# **Using the Scripts on Your Laptop**

You can copy the py-json directory to your laptop or workstation. You may also use git and clone the LANforge-scripts repository: https://github.com/greearb/lanforge-scripts/.

 $\vert \frac{1}{\vert} \vert$  if you make a script on a Windows laptop and copy it back to your LANforge, please run **dos2unix** on the script to change the line-ending characters:  $\frac{1}{5}$ **dos2unix myscript.py**

# **Python Module Methods**

## LFRequest.py

Create a new LFRequest object to help create a request:

lf\_r = LFRequest.LFRequest(base\_url+"/port/1/1/wiphy0") wiphy0\_json = lf\_r.getAsJson()

Your REST requests are discussed in the Querying LANforge GUI for JSON Data chapter.

### formPost(show\_error=true)

This method formats post data as application/x-www-form-urlencoded data. There should be no significant differience between this and the jsonPost() method.

### jsonPost(show\_error=true)

This method formats post data as application/json data. There should be no significant differience between this and the formPost() method.

### get(show\_error=true)

Use this method to do a GET request with 'Accept: application/json' headers. You get unformatted results.

### getAsJson()

Formats the results of get() into Objects using json. loads()

## LFUtils.py

def staNewDownStaRequest(sta\_name, resource\_id=1, radio="wiphy0", flags=ADD\_STA\_FLAGS\_DOWN\_WPA2, ssid="", passphrase="", debug\_on=False):

For use with add\_sta. If you don't want to generate mac addresses via patterns (xx:xx:xx:xx:81:\*) you can

generate octets using random\_hex.pop(0)[2:] and gen\_mac(parent\_radio\_mac, octet) See http://localhost:8080/help/add\_sta

### def portSetDhcpDownRequest(resource\_id, port\_name, debug\_on=False):

Sets port admin down. See http://localhost:8080/help/set\_port

### def portDhcpUpRequest(resource\_id, port\_name, debug\_on=False):

Sets port up and to use DHCP. See http://localhost:8080/help/set\_port

### def portUpRequest(resource\_id, port\_name, debug\_on=False):

Sets port up. See http://localhost:8080/help/set\_port

### def portDownRequest(resource\_id, port\_name, debug\_on=False):

Sets port down. Does not change the use\_dhcp flag See http://localhost:8080/help/set\_port

### def generateMac(parent\_mac, random\_octet):

Helps generate a random mac address.

### def portNameSeries(prefix="sta", start\_id=0, end\_id=1, padding\_number=10000):

This produces a named series similar to "sta000, sta001, sta002...sta0(end\_id)" The padding\_number is added to the start and end numbers and the resulting sum has the first digit trimmed, so f(0, 1, 10000) =>  ${0000, 0001}$ 

## def generateRandomHex():

Use in conjuction with generateMac()

### def portAliasesInList(json\_list):

Return reverse map of aliases to port records. Normally, you expect nested records, which is an artifact of some ORM that other customers expect:

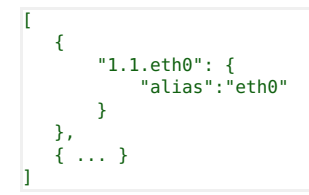

Naturally, this is more difficult to digest. This method returns a more intuitive structure:

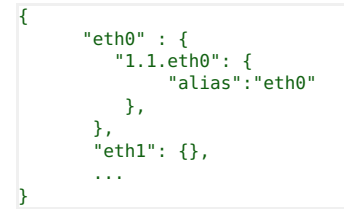

### def findPortEids(resource\_id=1, port\_names=(), base\_url="http://localhost:8080"): returns PortEID objects matching requested port\_names. Use after set\_port

#### def waitUntilPortsAdminDown(resource\_id=1, port\_list=()):

Sleep and query until all ports report admin down. Use after set\_port

### def waitUntilPortsAdminUp(resource\_id=1, port\_list=()):

Sleep and query until all ports report admin up. Use after set\_port

## def waitUntilPortsDisappear(resource\_id=1, port\_list=()):

Sleep and query until requested ports have entirely gone away. Use after rm\_vlan

## def waitUntilPortsAppear(resource\_id=1, port\_list=()):

Sleep and query until requested ports have appeared. Use after add\_sta

Candela Technologies, Inc., 2417 Main Street, Suite 201, Ferndale, WA 98248, USA www.candelatech.com | sales@candelatech.com | +1.360.380.1618